### **PharmaSUG2011 - Paper TU04**

## **Leave Your Bad Code Behind: 50 Ways to Make Your SAS Code Execute More Efficiently.**

### William E Benjamin Jr, Owl Computer Consultancy, LLC, Phoenix, AZ

#### **Abstract:**

This laundry list of tips, gathered from over 25 years of SAS® programming experience, will show 50 ways to help SAS programmers make their code run faster and more efficiently. General topics will include doing more than one thing in each DATA step, combining steps to make simple tasks take less code, using macro variables to simplify maintenance, using built in features rather than writing your own code, ways to save disk space, using sorts for more than just sorting data, and ways to make the program code just read better (code that is easier to read is easier to maintain). The list is broken into categories to allow readers to find something they can use faster. This list can work as a primer for making code changes that will improve the systems and processes to which it is applied.

#### **Keywords:**

Base SAS, Code tips, Macro variables, procedures, conditional code

In over 25 years of SAS programming this author has encountered code of all shapes and sizes, both good and bad. All of the code tips listed below have been used by the author over the years to help speed code, or make it more readable. The tips are grouped into nine different groups to help locate a tips based upon what it is or does to help the programmer. For this paper some of the tips have been tested to see which runs faster. The last tip at the end of the list is a macro that segments code and allows testing of code units while building programs. The macro sets up segments of code that can be executed by setting switches to control what segments of code execute. This works well with Top-Down development of a program by not rerunning all of the code while testing a small segment at the bottom. Of course this can also be done by highlighting code and clicking on the "running-man"; but if you forget to highlight the code to test and click then it all runs.

The tests were done by executing the code 11 times (6 times the first way and 5 times the second way). The first execution is discarded because it is often higher than all of the other tests. A possible explanation for that is the time required to set up for the first execution of the submitted code. The test file was created by using the SASHELP.SHOES data file and enlarging the file. The records were read and a random number was generated using the SAS RANUNI function (x=ranuni(01261950)) and 150,000 records were generated for each of the 395 records in the SASHELP.SHOES data file. (395 \* 150000 = 59,250,000 records)

The first test file was then sorted on the random number stored in the variable "x". When code below is tested against a number of records, it means the 5 test runs executed 1/5 of the compares for each test run of the code. (5  $*$  10,000,000 = 50,000,000).

A second test file was created by building a file with 200,000,000 records that contain a random variable named x, and nine other variables Q1 to Q9 that are set to either 'Y' or 'N' based upon the value of x. if  $x > 0.1$  then Q1 is set to 'Y', if  $x > 0.2$  then Q2 is set to "Y", etc.

**NOTE – The code segments below are for illustrative purposes only and may contain "Editorial Comments" like . . . MORE SAS CODE . . . and therefore are not intended to execute without syntax errors. These code segments are intended to guide the programmer in building executable code segments that meet the needs of the reader. Additionally, differences in character fonts may present some characters that do not translate well when a "Cut-n-Paste" method is used to copy code to the user"s SAS session.** 

## **A. Processing more than one file in each DATA step**

The following table shows ways that two or more data steps can be combined into one data step. While generally the same amount of output occurs for each process, the input steps are reduced to one pass over the input data file. Reading something once will always be faster than reading it more than once. The time it takes to read a file from a disk or a CD/DVD is orders of magnitude slower than the CPU can operate, so adding more instructions between reading records will not generally slow a computer.

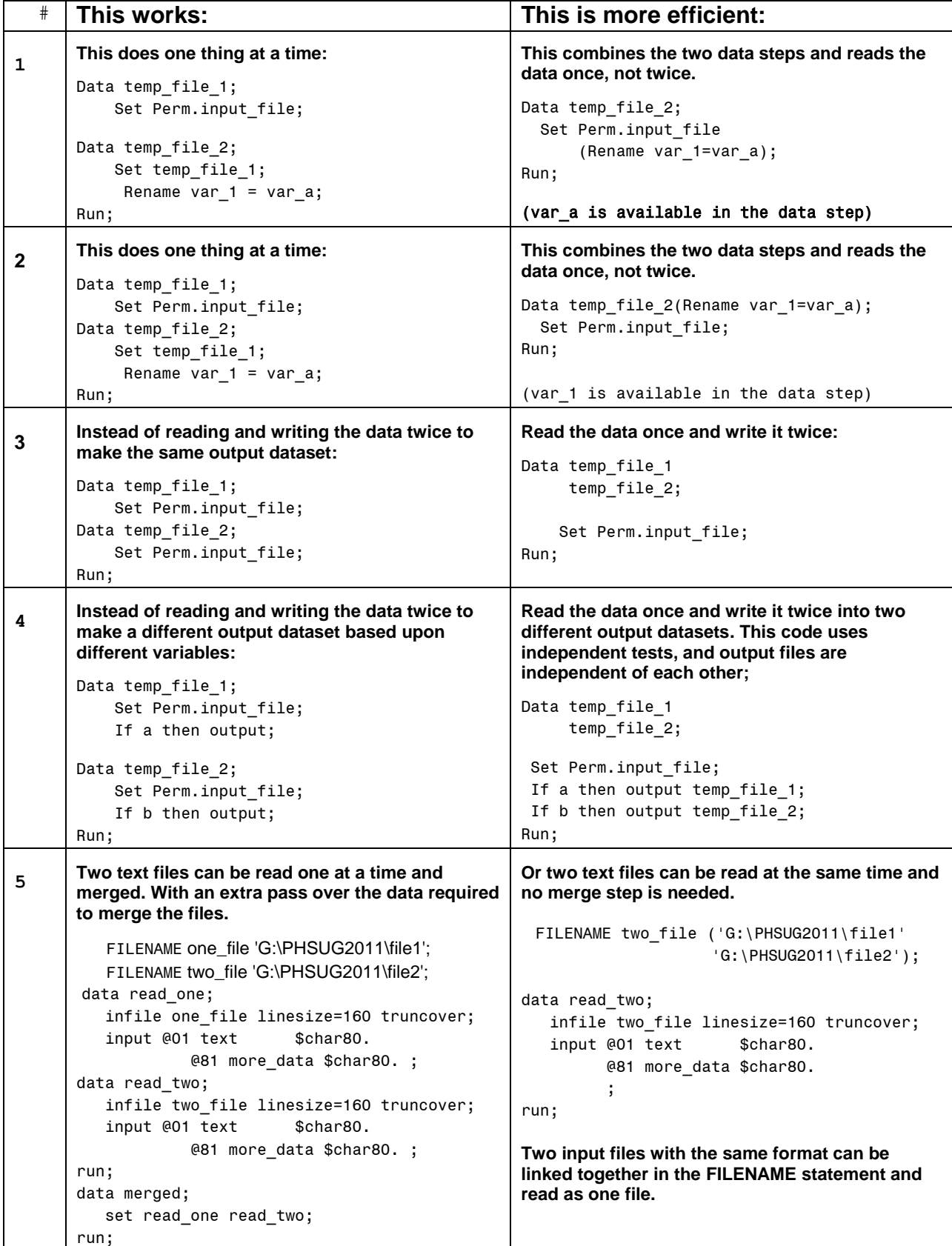

```
6
      Read and merge two text files, one at a time.
         FILENAME one file 'G:\PHSUG2011\file1';
         FILENAME two file 'G:\PHSUG2011\file2';
      data read_one; 
           infile one_file linesize=160 truncover;
          input @01 text $char80.
                    @81 more_data $char80. ;
      data read_two; 
           infile two_file linesize=160 truncover;
          input @01 text $char80.
                    @81 more_data $char80. ;
      run;
      data merged; 
          set read one; output;
           set read_two; output;
       run;
      An extra pass over the data is required to merge 
      the files. The data files are interleaved in this 
      output file.
                                                         Or two text files can be read at the same time and 
                                                        no merge step is needed.
                                                         FILENAME one_file 'G:\PHSUG2011\file1';
                                                        FILENAME two file 'G:\PHSUG2011\file2';
                                                        data read_two; 
                                                             infile one_file linesize=160 truncover;
                                                            input @01 text $char80.
                                                                  @81 more data $char80.;
                                                             Output;
                                                            infile two file linesize=160 truncover;
                                                            input @01 text $char80.
                                                                   @121 more_data $char80.;
                                                             Output;
                                                        run;
                                                         Two input files with the different formats can be 
                                                         read by defining two FILENAME statements and 
                                                         reading both in the same data setup. This code 
                                                        interleaves the records in the output file.
7
      Read and merge two text files, one at a time.
       FILENAME one file 'G:\PHSUG2011\file1';
      FILENAME two file 'G:\PHSUG2011\file2';
      data read_one; 
          infile one file linesize=160 truncover;
          input @01 text $char80.
                   @81 more data $char80. ;
      data read_two; 
           infile two_file linesize=160 truncover;
          input @01 text $char80.
                    @81 more_data $char80. ;
      run;
      data merged; 
           set read_one read_two; 
      run;
      An extra pass over the data is required to merge 
      the files. The datasets are not interleaved in the 
      output file in this step. 
                                                        Two different files can be read in one data step, 
                                                        this example uses a DO UNITL clause and only 
                                                        executes one pass of the data step code. 
                                                         FILENAME one file 'G:\PHSUG2011\file1';
                                                        FILENAME two_file 'G:\PHSUG2011\file2';
                                                        data read_two; 
                                                        counter + 1; 
                                                        infile one_file linesize=160 truncover 
                                                        end=eof1;
                                                             do until(eof1); 
                                                               input @01 text $char80.
                                                                     @81 more data $char40.;
                                                                output;
                                                             end; 
                                                         infile two_file linesize=160 truncover 
                                                         end=eof2;
                                                             do until(eof2); 
                                                               input @01 text $char80.
                                                                      @81 diff_data $char80.;
                                                                output;
                                                             end; 
                                                        Put counter;
                                                        Run; 
                                                        At the end of the data step counter will equal 1; 
                                                        The datasets are not interleaved in the output file 
                                                        in this step.
```
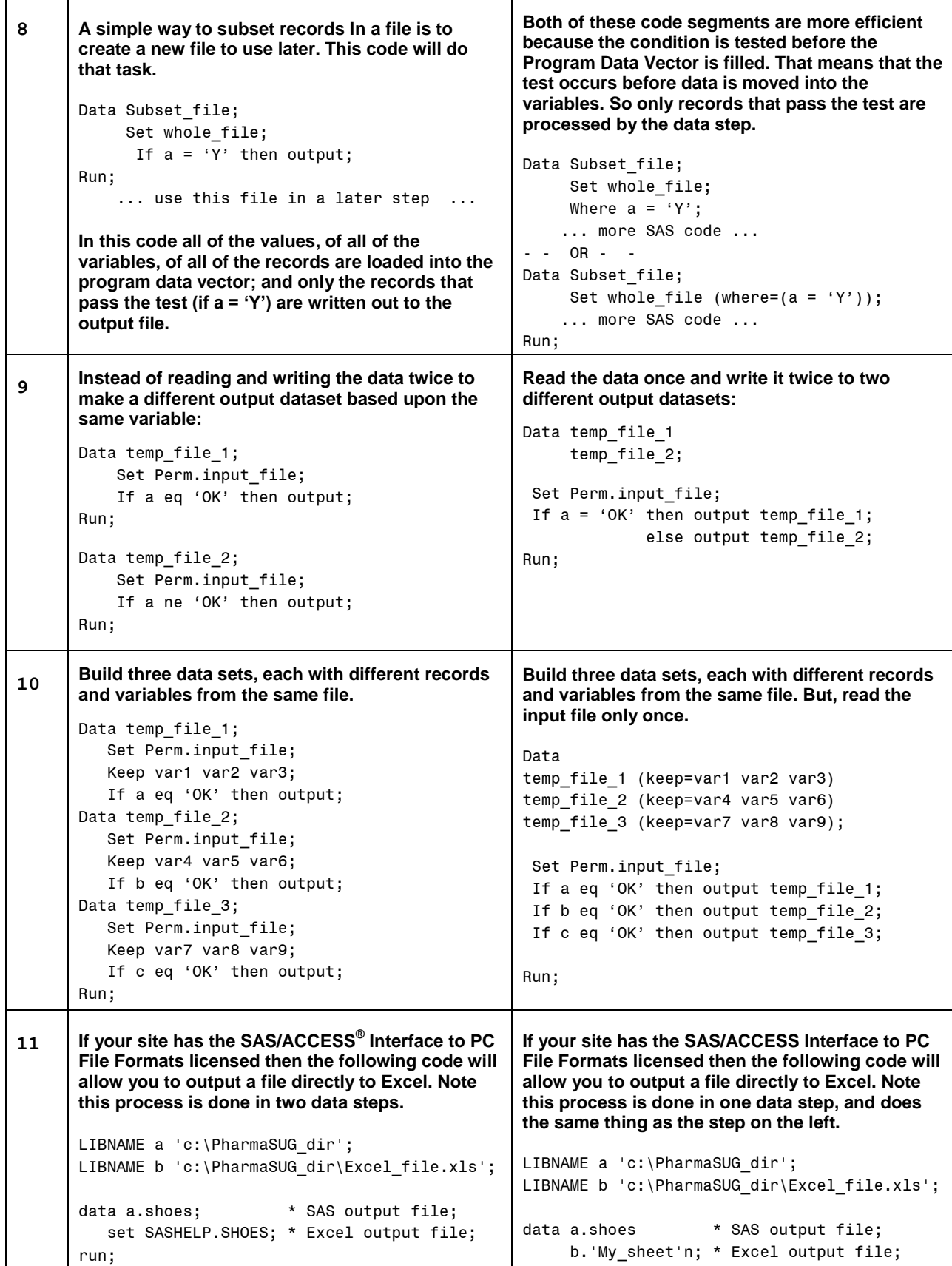

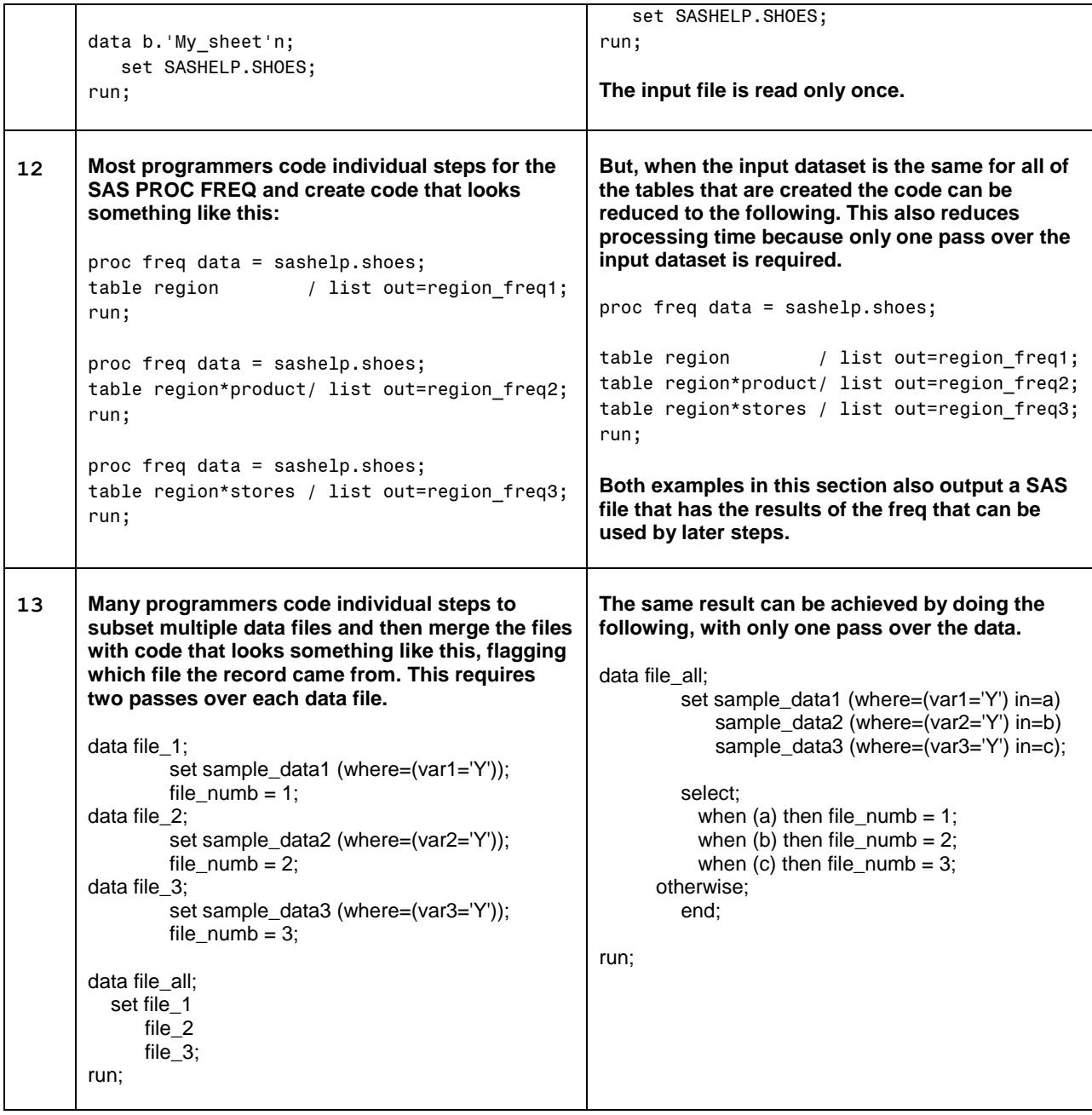

Table 1. In the table above the code on the left does more work than code on the right.

## **B. Combining steps to make simple tasks take less code**

Tips in this area are shown one at a time. They can of course be combined together in a data step. The object of showing the code this way is to enable testing of each instruction. The test file described above has over 59 million records. The general test procedure this author used was to execute a predetermined number of tests. Usually five sets of 10 million records were read from the test file, and the code executed. Since the object was to test the code and not the I/O speed, only the input record was read and the test preformed. No output records were written, and the data step timings from the five runs were averaged together and compared for both sets of code.

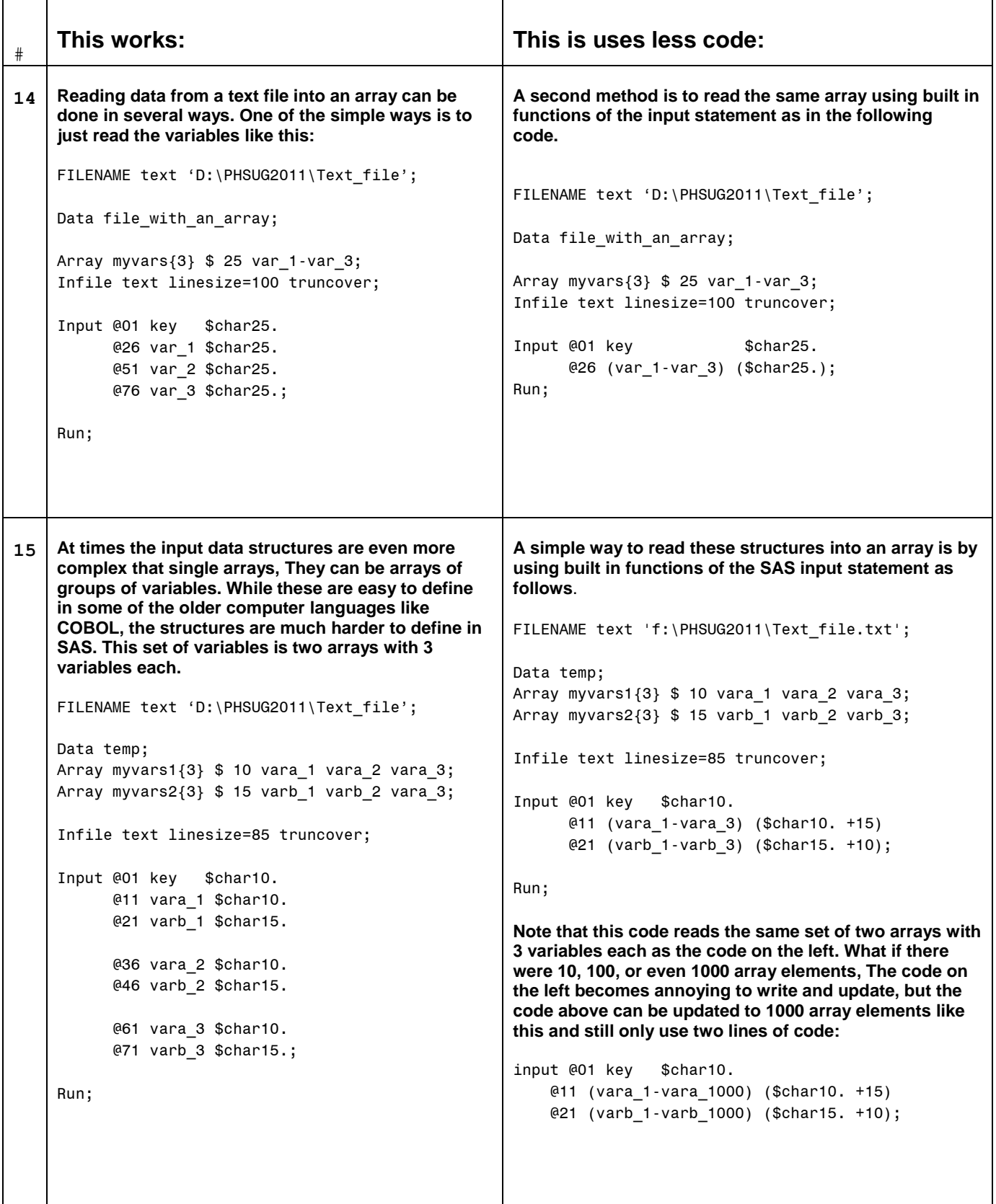

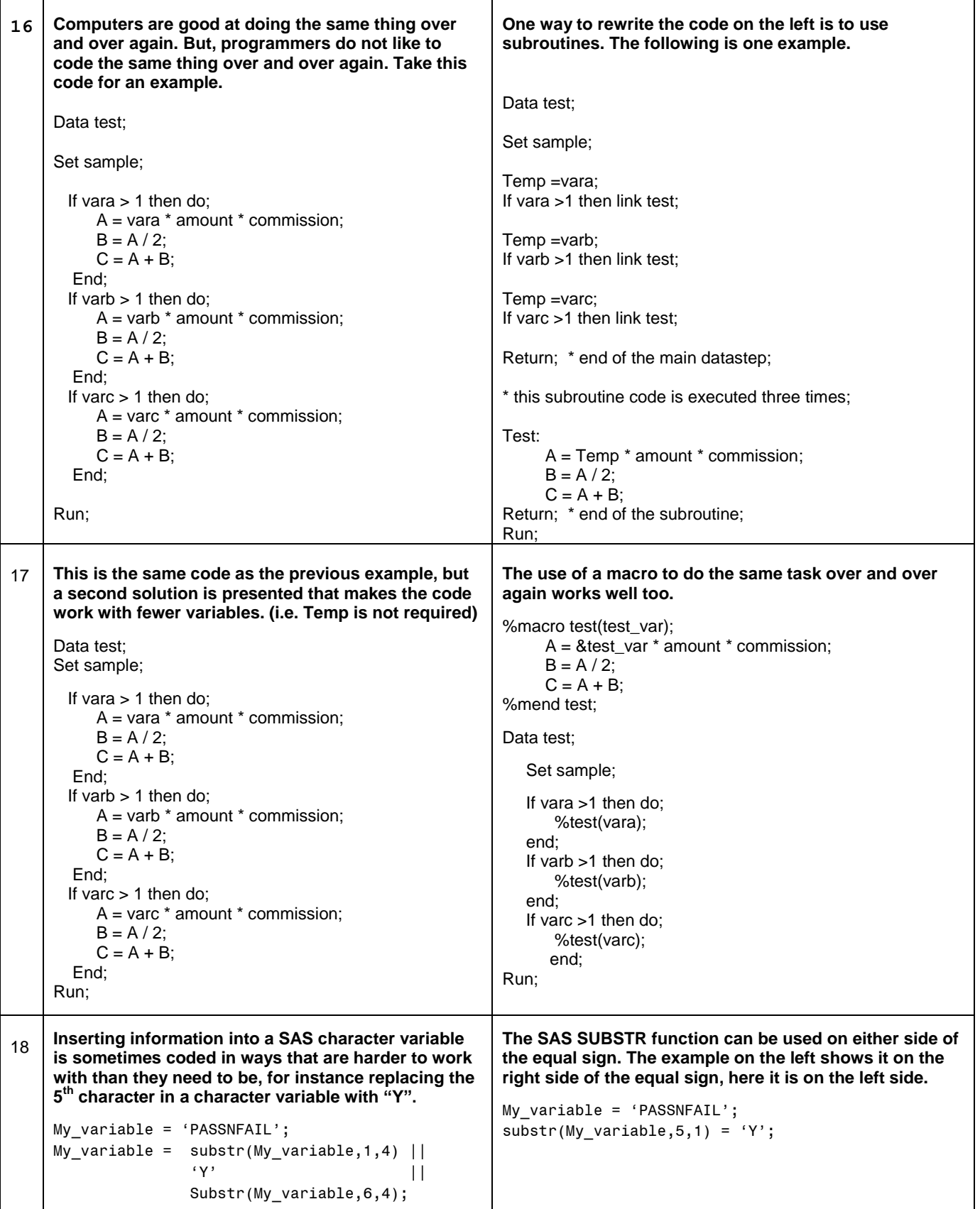

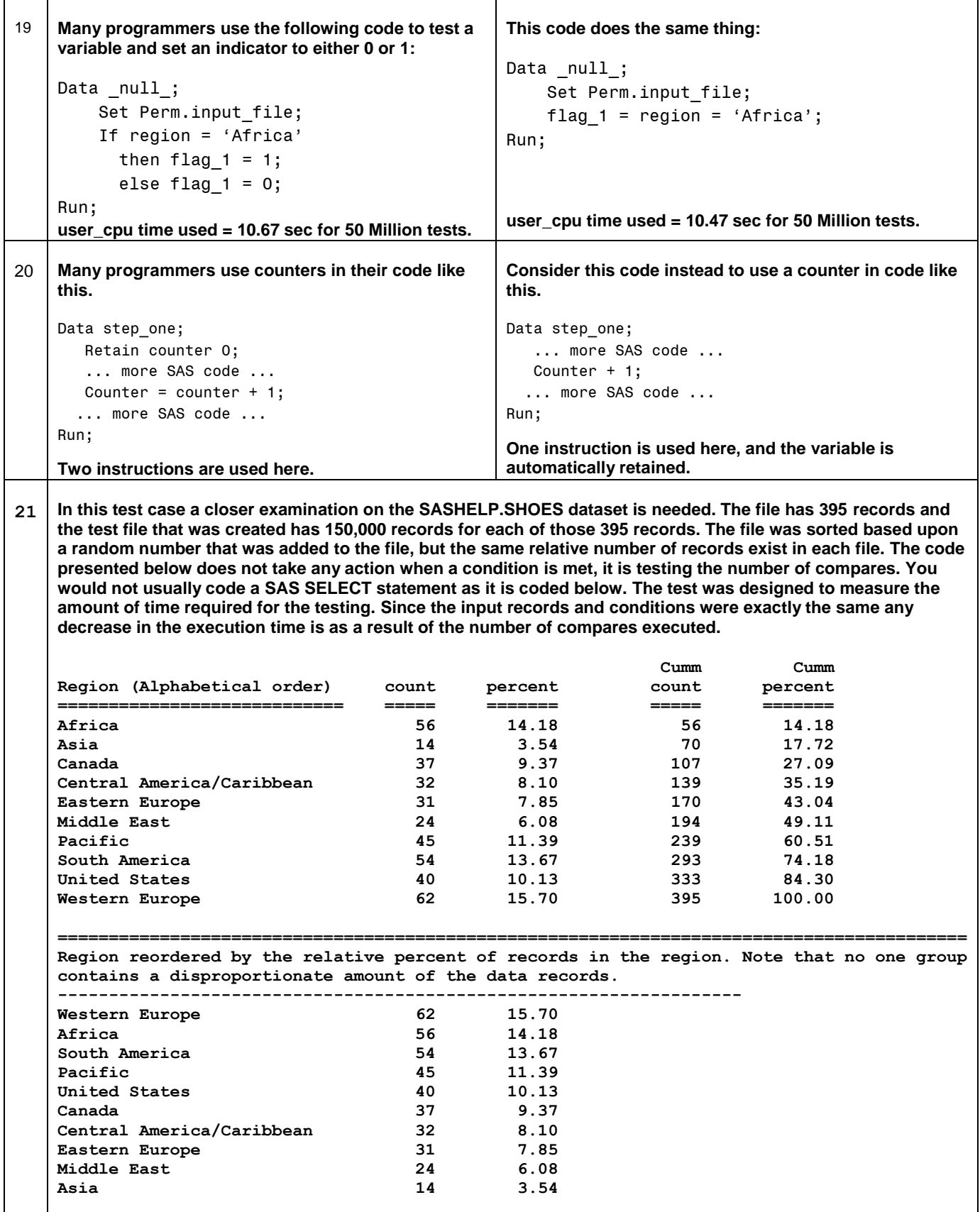

|    | Test of region values in alphabetical order                                                                                                    | Test of region values in relative percentage order                                                                                                    |
|----|----------------------------------------------------------------------------------------------------|----------------------------------------------------------------------------------------------------|
|    | Select (region);<br>When('Africa');<br>When( $'Asia'$ );<br>When('Canada');<br>When('Central America/Caribbean');<br>When('Eastern Europe');<br>When('Middle East');<br>When('Pacific');<br>When('South America');<br>When('United States');<br>When('Western Europe');<br>Otherwise;<br>End;                                                                                                    | Select (region);<br>When('Western Europe');<br>When('Africa');<br>When('South America');<br>When('Pacific');<br>When('United States');<br>When('Canada');<br>When('Central America/Caribbean');<br>When('Eastern Europe');<br>When('Middle East');<br>When('Asia');<br>Otherwise;<br>End; |
|    | The average user_cpu time used = $15.172$ sec to<br>process the compares for 59,250,000 records. Total<br>time to read the records and process the file was 5<br>minutes 39.744 seconds. The only work done by the<br>data step was to read the records and test the<br><b>REGION variable values.</b>                                                                                                    | The average user_cpu time used $= 14.038$ sec to process<br>the compares for 59,250,000 records. This is a 7.47%<br>increase in speed. Total time to read the records and<br>process the file was 5 minutes 22.526 seconds.<br>* NOTE * times are an average of 5 tests.                  |
| 22 | One of the tasks that a programmer is given is that of merging a very large file with a small file, This author has<br>processed files in excess of 40 GB that needed to have a file containing a few thousand bytes added to the file.<br>(like a set of flags or constants for a limited number of records within the larger file. Invariably the large file is<br>not in the order needed to match the records from the small file. If you are short on disk space then sorting can<br>be out of the question (it takes free space equal to 2 $\frac{1}{2}$ times the size of the input file to sort a file) A Data Base<br>Administrator (DBA) will squeeze any byte out of a main database file if the same data can be stored in a small<br>file and applied to the big file later. (SQL does this well, but these tips are not for SQL) PROC FORMAT can be<br>used to transfer data from one file to another, as long as it can be squeezed into the "LABEL" of the format. |                                                                                                    |
|    | Proc Format;<br>Value \$flags                                                                                                    |                                                                                                    |
|    | $'123456' = 'Y593$ wed 02152009'<br>$'234567' = 'Y612 5$ tue 03122008'<br>$'345678' = 'N9 3 9$ mon 06012007'<br>$'Other' = 'X';$<br>Run;<br>Data new_master;<br>Set my big file;<br>If (put(cust, \$flags.) in: ('Y', 'N')) then do;<br>$Flag_text = (put(cust, $flags.));$<br>Store = $substr(flag text, 2, 1);$<br>$=$ substr(flag_text,3,2);<br>Bin<br>Shelf = $substr(flag_text, 6, 1);$<br>WDay = $substr(flag_text, 9, 3);$<br>month = $substr(flag_text, 13, 2);$<br>day<br>$=$ substr(flag_text, 15, 2);<br>year = $substr(flag_text, 17, 4)$ ;<br>Date = $mdy (month, day, year);$<br>end;<br>Put $all$ ;<br>Run;                                                                                                    |                                                                                                    |

Table 2. In the table above the code shows alternative methods of processing.

## **C. Using Macro variables to simplify maintenance**

This set of tips show simple ways to use macro variables to reduce the number of changes that have to be applied manually when code needs to be updated. (NOTE – special characters shown here may not translate properly if the code is cut and pasted into SAS. Some characters may need to be retyped after being pasted into the SAS editor. Specifically the quotation marks.) Think of macro variables as strings that can be placed anywhere they are needed. Macro variables are valid almost any place in SAS code. While it was not shown as one of the tips, macro variables can even be used to "Build" variable names. Macro variables are resolved before the SAS DATA step executes. The number of ampersands (&) that proceed a macro variable control how the value of the macro variable (or group of macro variables) is treated when the data step executes.

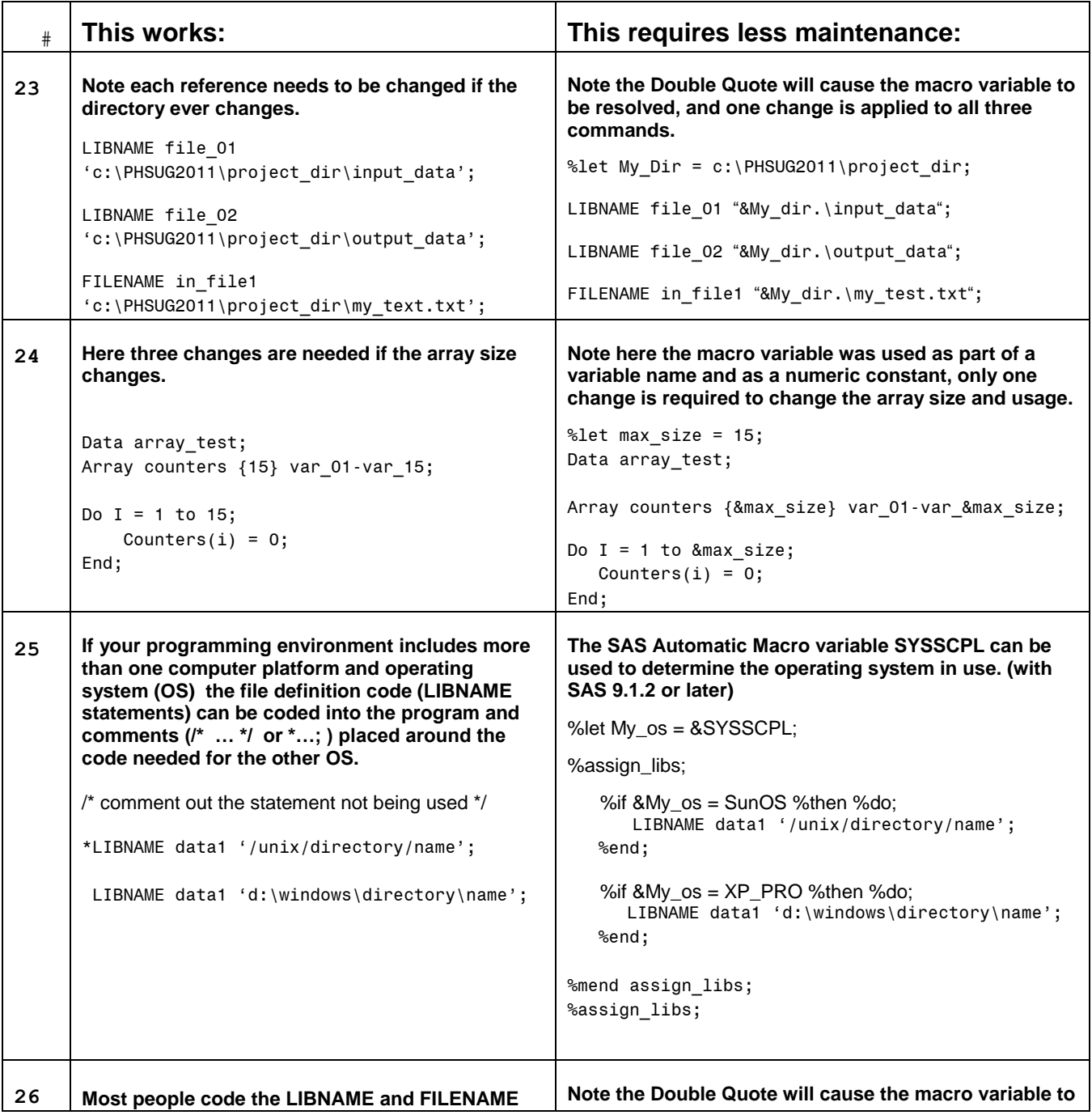

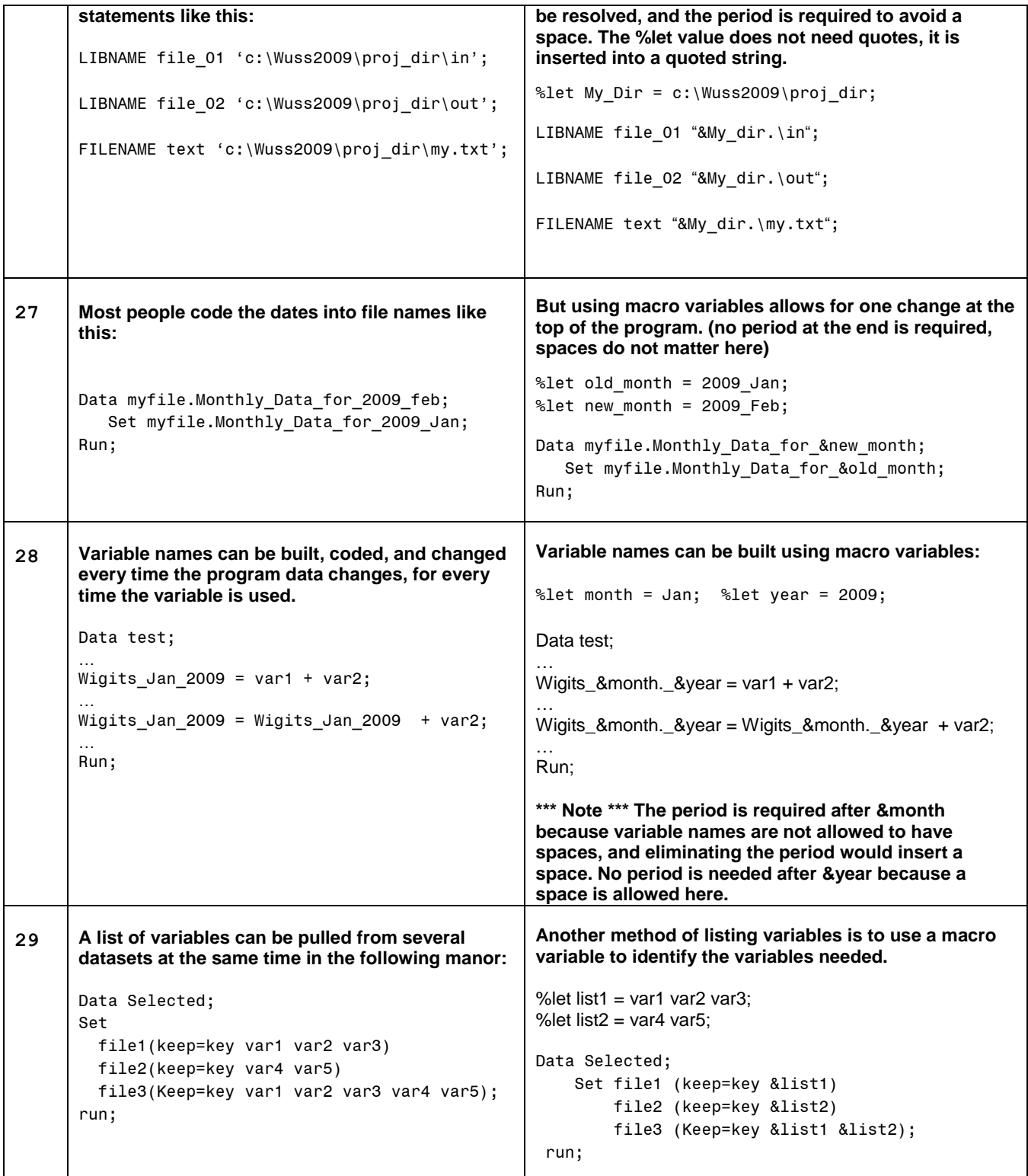

Table 3. In the table above the code shows alternative methods of processing using macro variables.

# **D. Using built in features rather than writing your own code**

This next table shows how using built in features or functions can save on coding by taking advantage of routines that are part of the SAS system. When these features are used the extra code is (1) not written, and (2) not executed. It is a good bet that the built-in features run faster than the extra code required to do the same thing.

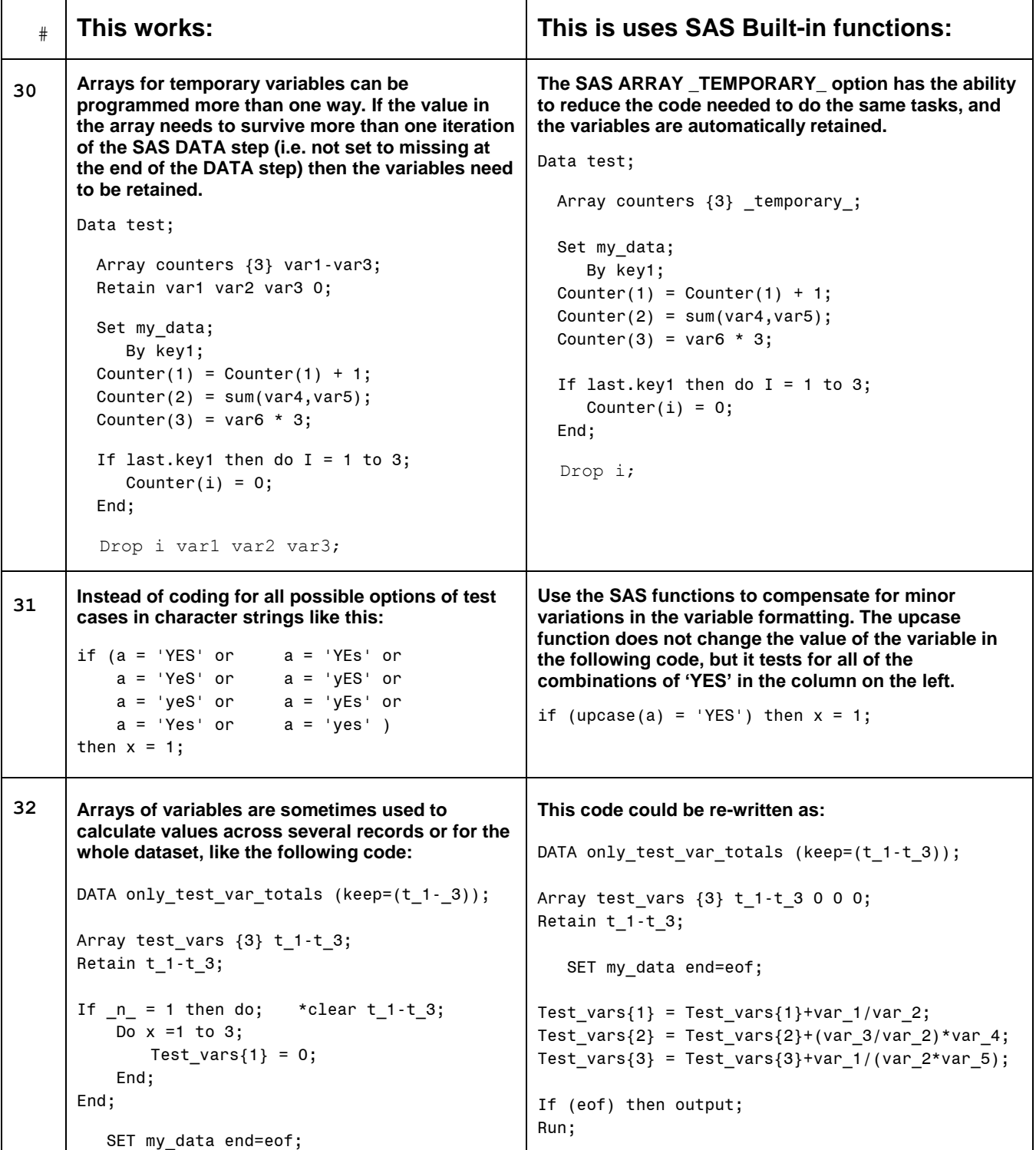

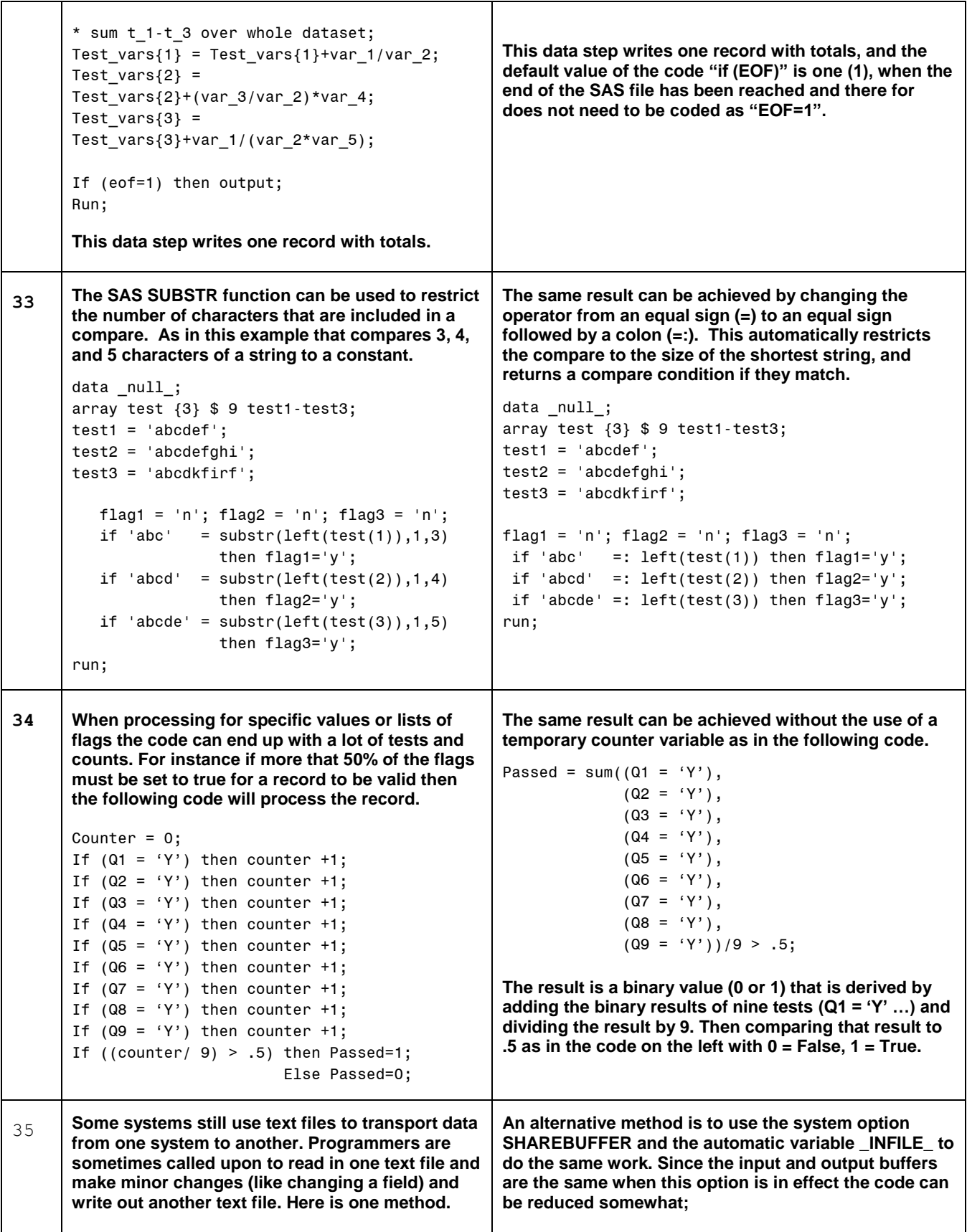

```
FILENAME old 'Q:\PHSUG2011\Old_text.txt';
FILENAME New 'Q:\PHSUG2011\New_text.txt';
Data _null_;
    Infile old linesize=40; 
      File new linesize=40 noprint notitles;
Input @01 text $char20.
       @21 test $char1.
       @22 Var1 $char4.
       @26 fill $char15.; 
If test = 'Y' then var1 = 'FlNE';
   put @01 text $char20.
       @21 test $char1.
       @22 Var1 $char4.
       @26 fill $char15.;
Run;
                                                FILENAME old 'Q:\PHSUG2011\Old_text.txt';
                                                FILENAME New 'Q:\PHSUG2011\New_text.txt';
                                                Data _null_;
                                                    Infile old linesize=40 SHAREBUFFER; 
                                                      File new linesize=40 noprint notitles;
                                                Input ; 
                                                 If substr( infile ,21,1) = 'Y' then
                                                    substr(intline{,22,4) = 'FINE';
                                                   put _infile_;
                                                Run;
```
# **E. Ways to save disk space**

Here are some tips on how to save disk space when using SAS files, Some of these tips are for a Windows or UNIX based system.

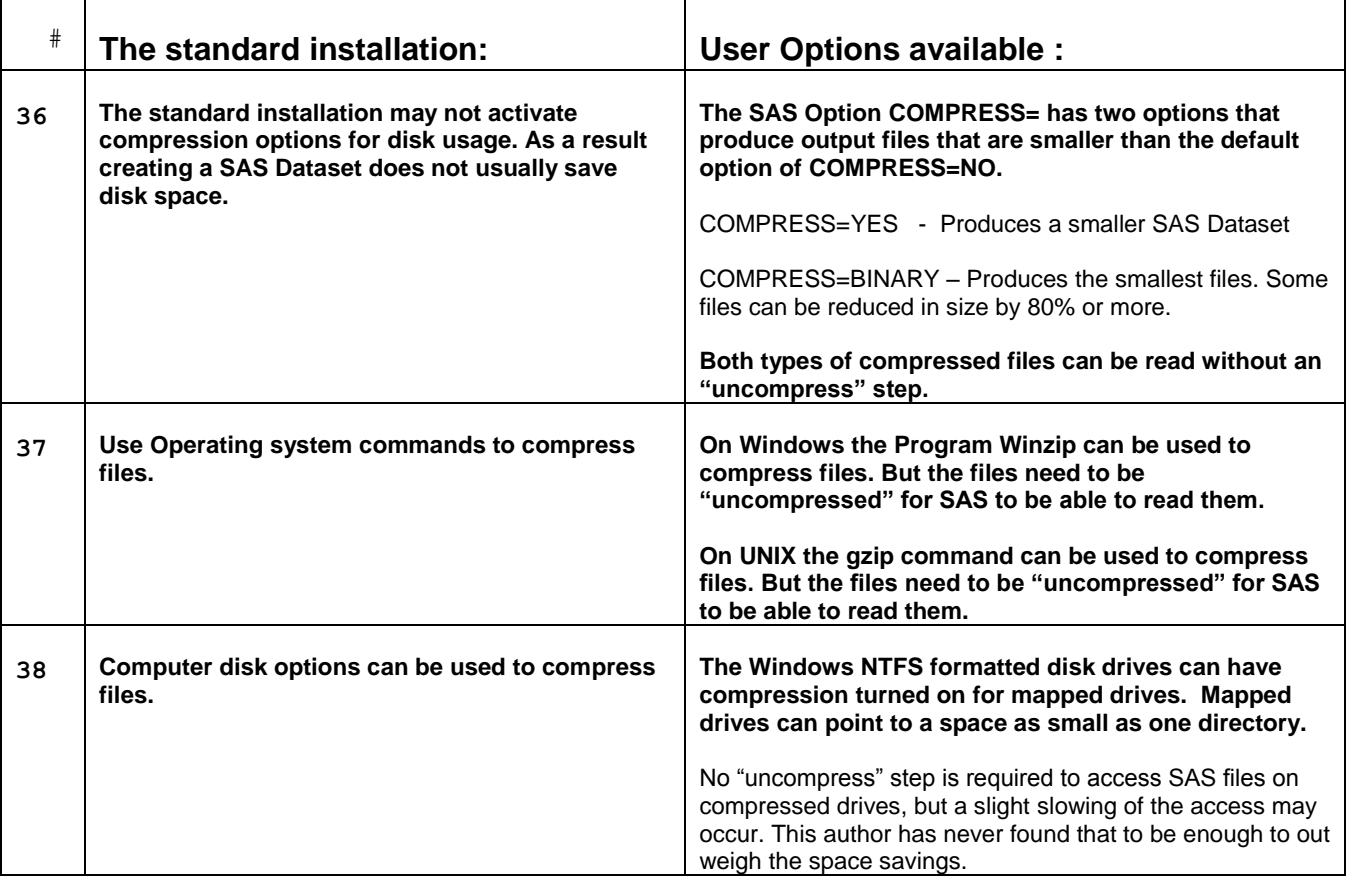

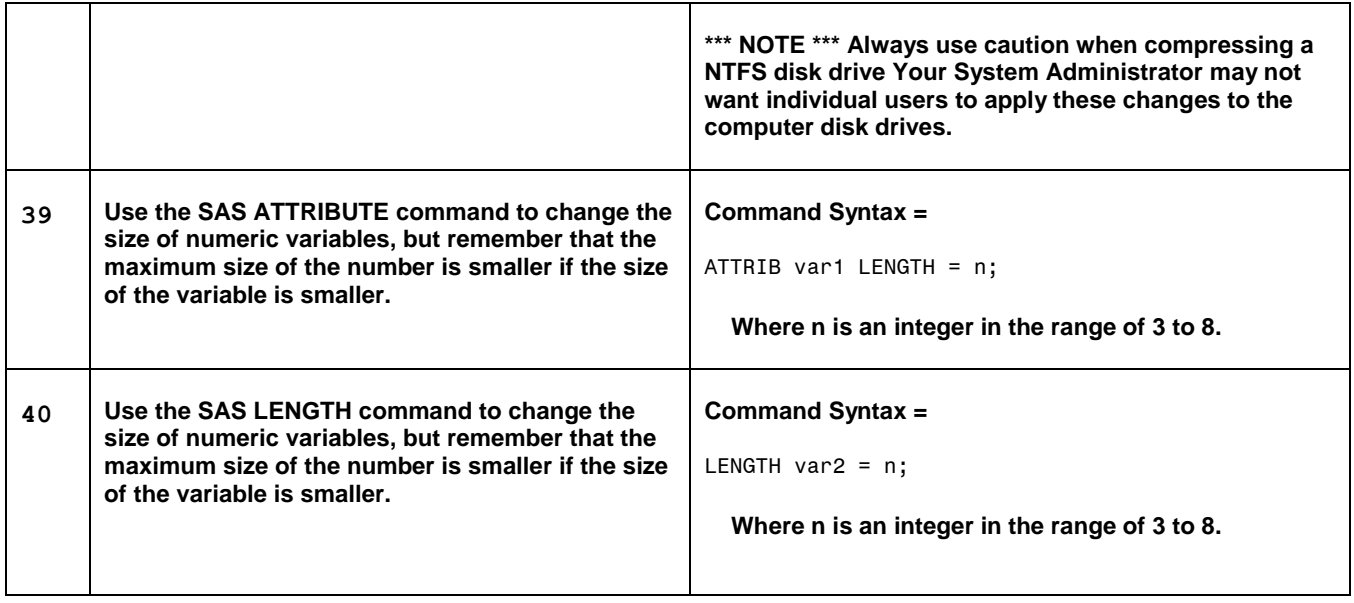

# **F. Using sorts for more than just sorting data**

After many years of working with large datasets (the ones that take 2 or more hours to sort on a Windows based computer) this author spent many hours looking for ways to "BEEF-UP" the output of a sort step. Any pass over the data that can be eliminated means the job runs faster.

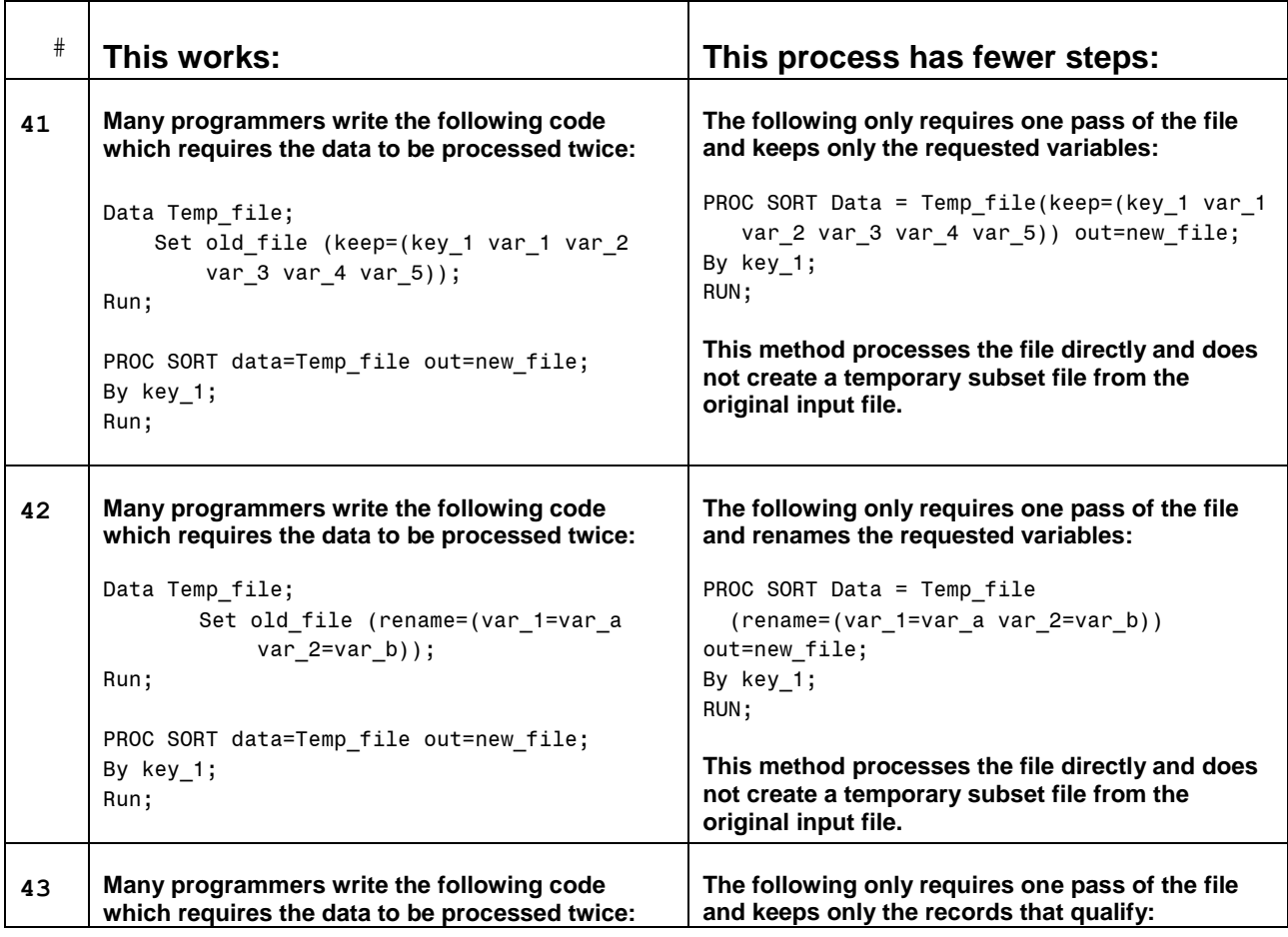

```
Data Temp_file; 
           Set old_file (where=(var_1=var_a
               var_2=var_b));
      Run;
       PROC SORT data=Temp_file out=new_file;
      By key_1;
      Run;
                                                          PROC SORT Data = Temp_file
                                                                      (where=(var_1=var_a var_2=var_b)) 
                                                                      out=new f\bar{1}e;
                                                           By key_1;
                                                          RUN;
44
       Use the sort routine to combine any or all of the last three tips to subset your records at the same time 
       as it is sorted and remove duplicates at the same time.
           PROC SORT data=Temp_file(keep =(key_1 var_1 var_2 var_3 var_4 var_5)
                                     Rename =(var_1=var_a var_2=var_b)
                                      Where =(var 1='A' and var 2='B'))
                                out=new_file nodupkey;
           By key_1;
      RUN;
       *** Note *** The output file will have 6 variables (key_1 var_a var_b var_3 var_4 var_5) where var_1="A" and 
       var_2="B".
```
# **G. Ways to make the program code just read better**

When defaults do not match the data (a 200 character variable to store "ABC") take control and define what you need exactly. Add labels if you want too.

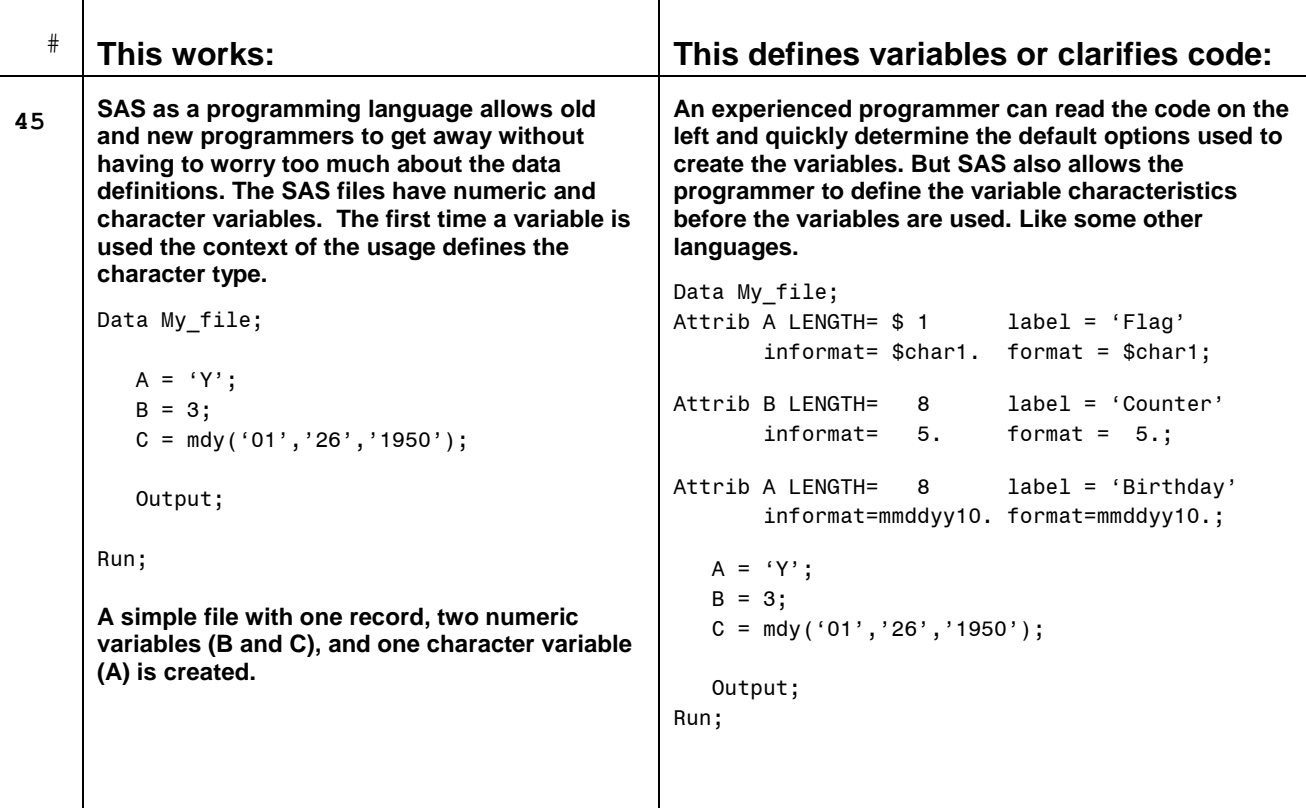

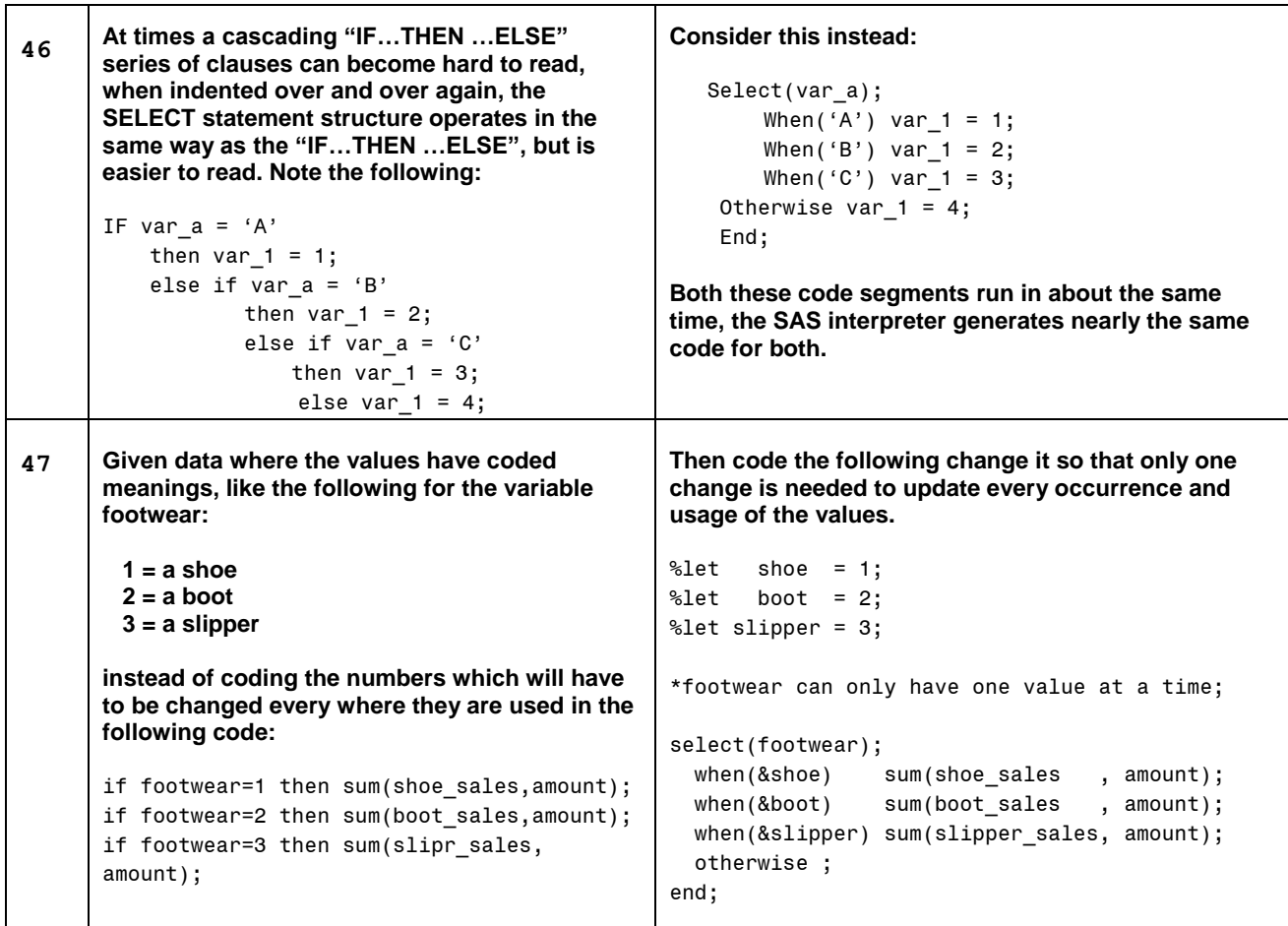

# **H. Extras – Advanced coding techniques that are hard to find**

These last few items are not for the weak of heart, this paper was designed to have some examples that will challenge your ability to use them.

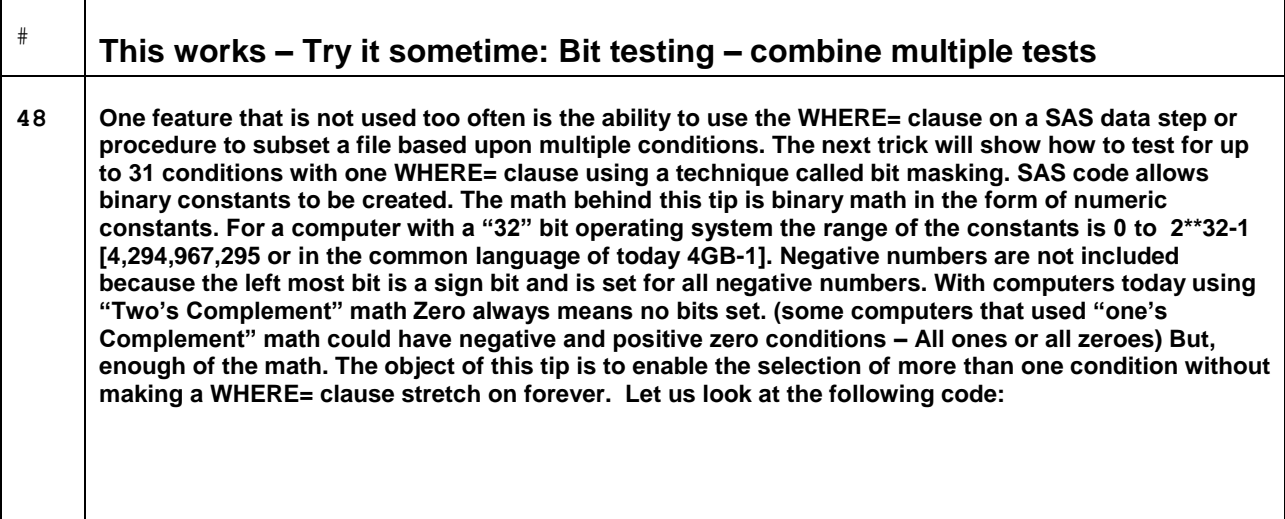

```
Data Master_file; 
            flag = '0000000000000000000000000000000'; * 31 zeros; 
            Set my_sas_file;
           If (cond 1 = 1) then substr(flag, 31, 1) = '1';
           If (cond 2 = 2) then substr(flag, 30, 1) = '1';
           If (cond 3 = 3) then substr(flag, 29, 1) = '1';
            *. . . more conditions . . . ;
           If (cond_29 = 4) then substr(flag, 3, 1) = '1';
           If (cond 30 = 5) then substr(flag, 2, 1) = '1';
           If (cond 31 = 6) then substr(flag, 1, 1) = '1';
           Conditions_flag = input(flag,ib4.) ; * convert the flags to a real numeric variable;
                                                   * IB4. informat is Integer Binary for 4 bytes.;
                                                   * It knows there were 31 binary digits not 32;
       run; 
         proc sort data = Master_file 
                           (where=(Conditions_flag=input('1010000000000000000000000000010',ib4.)))
                     Out = New_subset_file; 
         by key;
          run; 
       If the INPUT function on the WHERE= clause is not used (just the bit constant) then the Log will tell 
       you that Bit constants are not compatible with the WHERE= clause. But the INPUT function converts 
      the constant to a number before the WHERE= clause sees the constant. This way one master file can 
      be used and subsets of data can be extracted for any proc that supports the SAS Dataset option 
       WHERE=, like PROC FREQ, PROC PRINT, PROC SORT, and of course within the WHERE clause in a 
      SAS DATA step. A creative programmer would use macro variables to hide some of those zeros.
# This works – Try it sometime: Send me an e-mail – I will answer it.
49 One of the cool built in features of SAS is the ability of the software to send an email. With cleaver 
      usage of macro variables and the email system the status of the program can be transmitted to your 
      email address as the jobs finish. This head-up can sometimes mean the difference between having a 
      good day with your jobs done and coming in to work on Monday to a disappointing day. 
       This code skeleton outlines the general way the output FILENAME (wbenjam - an email address) is 
      defined and gives the programmer a chance to send messages about the status of the executing 
      program. 
      FILENAME wbenjam email "william@owlcomputerconsultancy.com"; * output email address;
      data one step;
          set my_file end=eof; \qquad \qquad * set-up processing at the end of the input file;
           . . . your SAS code . . .
           If eof then do;
```

```
 call symput('LasT_Good_Step','one_step_was_ok'); * conditionally set the macro value;
    end;
run; 
data Two_step; 
    . . . your SAS code . . .
   call symput('LasT Good Step','two step was ok'); * conditionally set the macro value;
run; 
data _null_; 
    file wbenjam subject='Job Completion Status'; * open the email address for output;
    put 'Job update';
    put "Last good step was &LasT_Good_Step"; * macro variable set to last good step; 
    put ' bye ';
run;
```
## **I. A Macro routine that will conditionally execute SAS Code**

For everyone that wanted to make something run "part of the time" – here it is – The conditional execution functions (%if %then %else). It only works in a macro, but for code that either takes a long time to run or a long time to test, here is an answer. Define the LIBNAME "USER" and all "WORK" level files are sent to "USER" these files are on permanent disk space and retained between sessions. Set up the macros as below, and only Conditional Step D will execute.

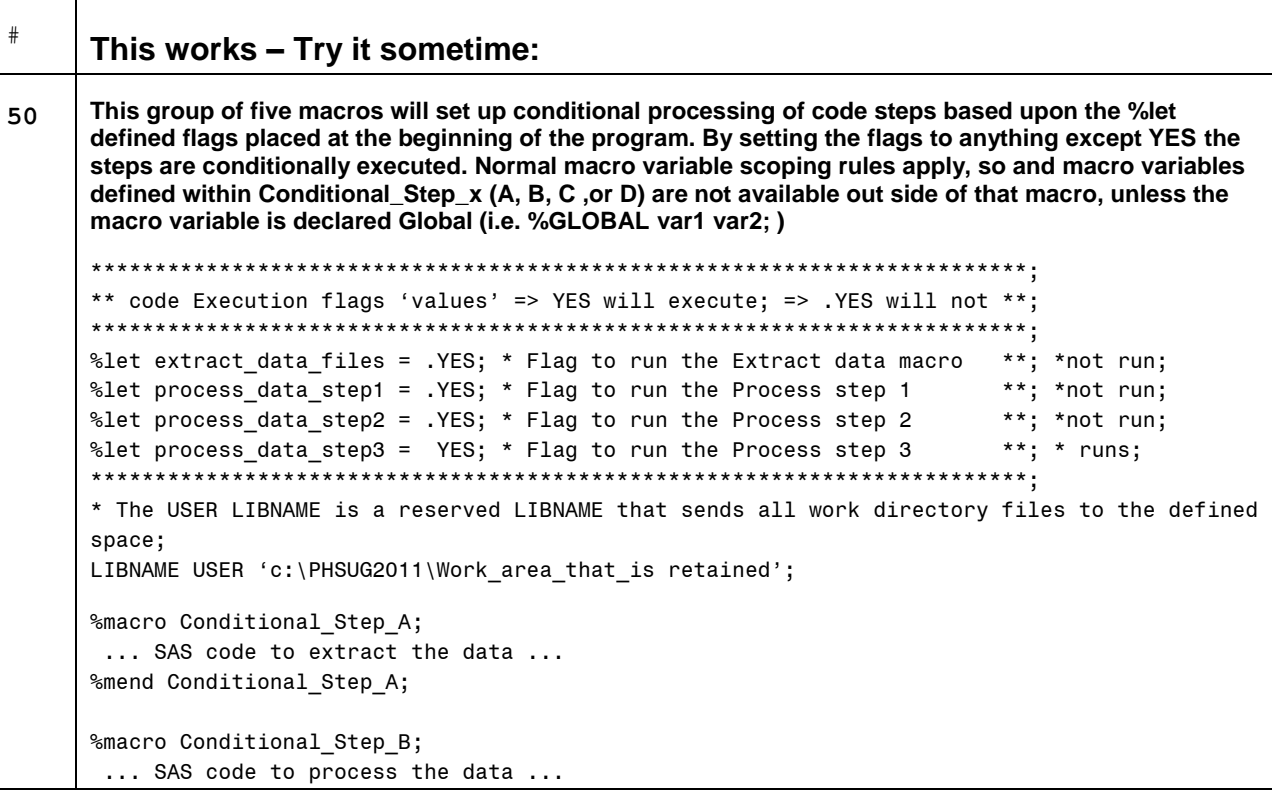

```
%mend Conditional_Step_B; 
%macro Conditional_Step_C;
... SAS code to process the data ...
%mend Conditional_Step_C; 
%macro Conditional Step D;
... SAS code to process the data ...
%mend Conditional Step D;
%macro execute; 
   %if &extract data files = YES %then %do;
          %Conditional_Step_A;
    %end;
    %if &process_data_step1 = YES %then %do; 
          %Conditional_Step_B;
    %end; 
    %if &process_data_step2 = YES %then %do; 
          %Conditional_Step_C;
    %end; 
    %if &process_data_step3 = YES %then %do; 
          %Conditional_Step_D;
    %end; 
%mend execute;
%execute;
run;
```
### **CONCLUSION**

This paper has been fun to write, the tips span the simple one liner, to a complex set of macros to develop and test code. I wish I could say that all of this code can be "Cut-and-Pasted" directly into your programs, but the editor and character differences between SAS and Microsoft Word/2007 do not always translate correctly when the data is copied using that method. I tried to use tips available in BASE SAS only. My e-mail address is below if you need help.

### **CONTACT INFORMATION**

Your comments and questions are valued and encouraged. Contact the author at:

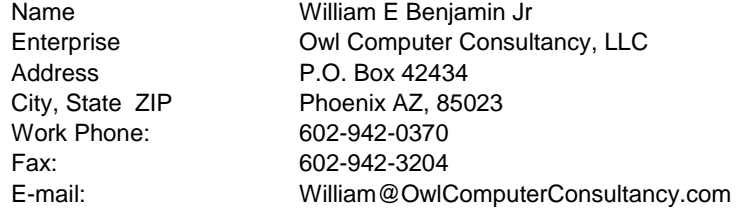

SAS and all other SAS Institute Inc. product or service names are registered trademarks or trademarks of SAS Institute Inc. in the USA and other countries. ® indicates USA registration.

Other brand and product names are trademarks of their respective companies.